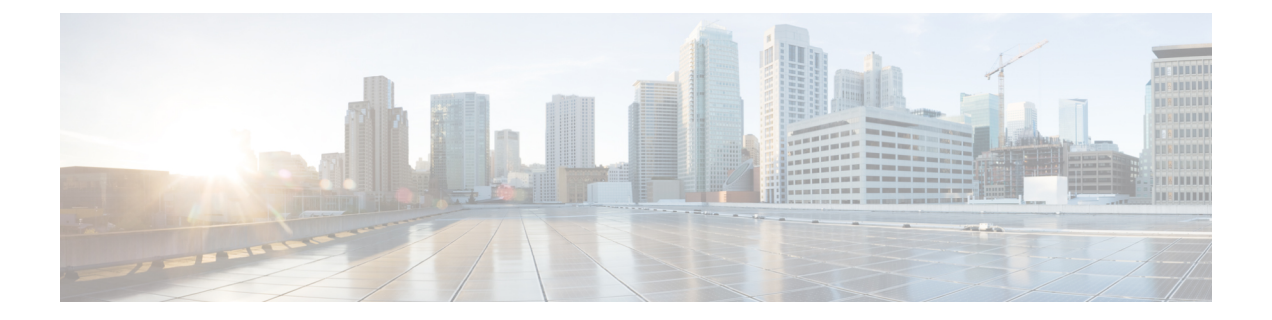

# 機器ポリシー

- シャーシ/FEX ディスカバリ ポリシー, on page 1
- シャーシ接続ポリシー (8 ページ)
- ラック サーバ ディスカバリ ポリシー (10 ページ)
- MAC アドレス テーブルのエージング タイム (11 ページ)

# シャーシ**/FEX** ディスカバリ ポリシー

シャーシ/FEX ディスカバリ ポリシーは、新しいシャーシまたは FEX を追加したときのシステ ムの対処方法を決定します。Cisco UCS Manager はシャーシ/FEXディスカバリポリシーの設定 を使用して、シャーシまたは FEX とファブリック インターコネクト間のリンク数の最小しき い値を決定し、IOM からファブリック インターコネクトへのリンクをファブリック ポート チャネルにグループ化するかどうかを決定します。

Cisco UCS Mini (Cisco UCS 6324 ファブリック インターコネクト) セットアップで、シャーシ ディスカバリ ポリシーは 拡張シャーシ でのみサポートされています。

シャーシ リンク

Cisco UCS ドメイン のシャーシの配線リンク数が 1、2、4、および 8 である場合は、Cisco UCS Manager がすべてのシャーシを検出できるように、シャーシ/FEX ディスカバリ ポリシーにド メインの最小リンク数を設定することを推奨します。

## $\Omega$

Cisco UCS ドメイン のファブリック インターコネクトがさまざまなタイプの I/O モジュールに 接続しており、それぞれの I/O モジュールが異なる最大アップリンク数に対応している場合、 そのドメインで最大限のシャーシ接続を確立するには、プラットフォームの最大値を選択しま す。プラットフォームの最大値を設定することで、サポートされる最大数の IOM アップリン クがI/Oモジュールごとに接続されている場合にのみ、Cisco UCS Managerがシャーシ(接続と サーバを含む)を検出するようになります。 **Tip**

シャーシの初期検出後、シャーシ/FEX 検出ポリシーの変更が完了したら、シャーシ全体では なく IO モジュールを確認して、中断を回避します。検出ポリシーの変更には、ファブリック インターコネクトと IO モジュール間のリンク数の増加、またはリンク グループの基本設定へ の変更が含まれます。

シャーシの他の IO モジュールに進む前に、接続が確実に復元されるように、IO モジュールの 確認応答の前後に障害がないかどうかを確認するようにしてください。

Cisco UCS Managerシャーシ/FEXディスカバリポリシーで設定されたリンク数よりも、配線さ れるリンク数が少ないシャーシを検出できません。たとえば、シャーシ/FEX ディスカバリ ポ リシーで 4 つのリンクが設定されている場合、Cisco UCS Manager は 1 つまたは 2 つのリンク に配線されたシャーシを検出できません。この問題を解決するには、シャーシを再認識させま す。

次の表は、複数のシャーシがある Cisco UCS ドメイン に対するシャーシ/FEX ディスカバリ ポ リシーの動作の概要を示しています。

| シャーシで<br>配線される<br>リンク数                              | 1リンクの<br>ディスカバ<br>リ ポリシー                                                                                               | 2リンクの<br>ディスカバ<br>リ ポリシー                                                                                         | 4リンクの<br>ディスカバ<br>リ ポリシー                                                                                              | 8リンクの<br>リポリ<br>シー                                                                                                    | プラットフォーム最大の<br>ディスカバ ディスカバリ ポリシー                                                   |
|-----------------------------------------------------|----------------------------------------------------------------------------------------------------|----------------------------------------------------------------------------------------------------|----------------------------------------------------------------------------------------------------|----------------------------------------------------------------------------------------------------|------------------------------------------------------------------------------------|
| IOM とファ<br>ブリック イ<br>ンターコネ<br>クト間で1<br>つのリンク<br>が存在 | シャーシは<br>Cisco UCS<br>Manager $\tau$<br>検出され、<br>配線される<br>リンク数が<br>1のシャー<br>シとして<br>Cisco UCS<br>ドメイン に<br>追加されま<br>す。 | シャーシの<br>接続とサー<br>バは Cisco<br>UCS.<br>Manager <a>[</a><br>よって検出<br>できないた<br>め、Cisco<br>UCS ドメイ<br>ンに追加さ<br>れません。 | シャーシの<br>接続とサー<br>バは Cisco<br>UCS.<br>Manager $\mathcal{K}$<br>よって検出<br>できないた<br>め、Cisco<br>UCS ドメイ<br>ンに追加さ<br>れません。 | シャーシの<br>接続とサー<br>バは Cisco<br>UCS.<br>Manager $\mathcal{K}$<br>よって検出<br>できないた<br>め、Cisco<br>UCS $\forall$ ><br>インに追<br>加されませ<br>$\mathcal{W}_{\alpha}$ | シャーシの接続とサーバは<br>Cisco UCS Manager によっ<br>て検出できないため、Cisco<br>UCS ドメイン に追加され<br>ません。 |

**Table 1:** シャーシ**/FEX** ディスカバリ ポリシーとシャーシのリンク数

 $\mathbf{l}$ 

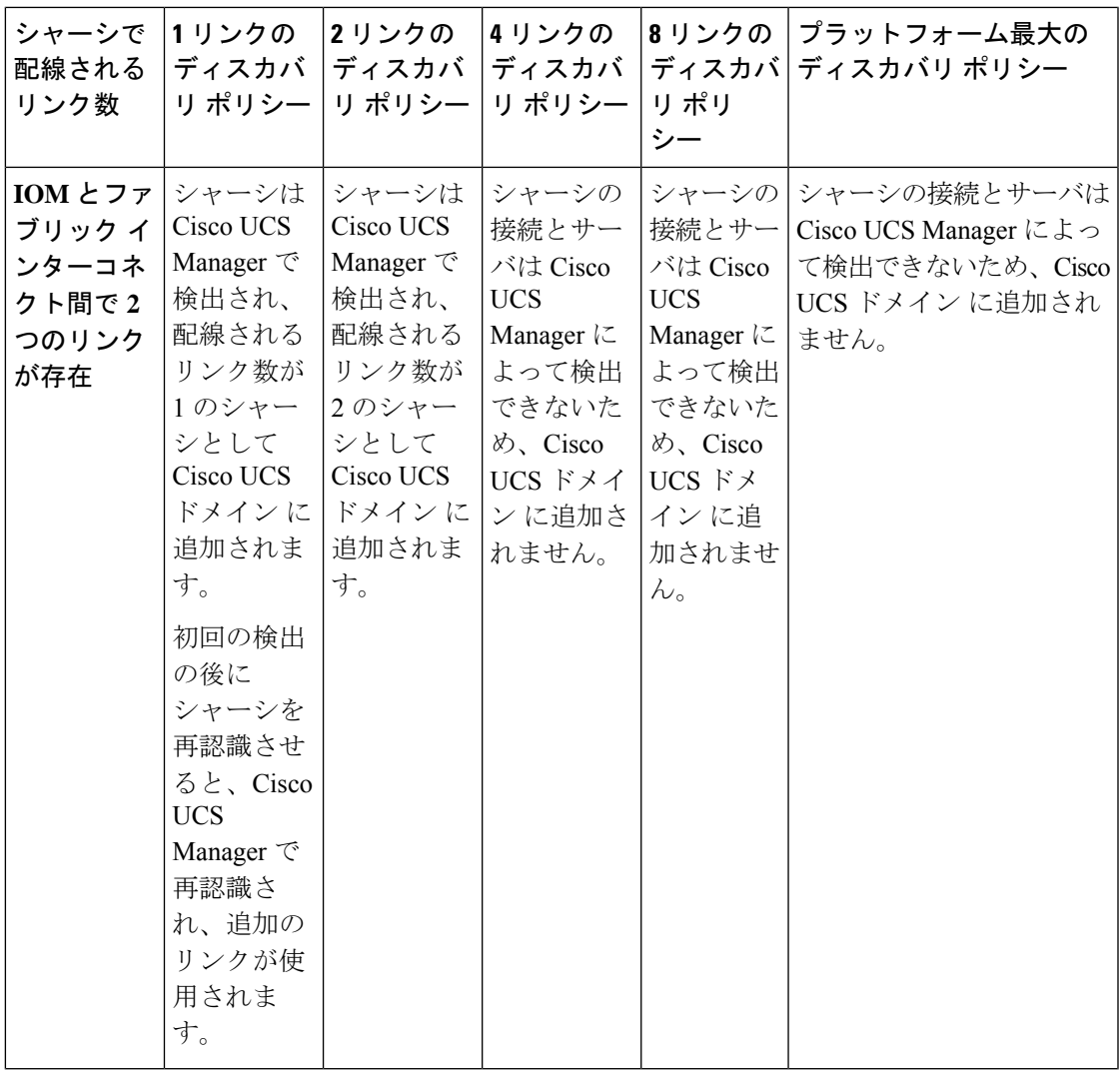

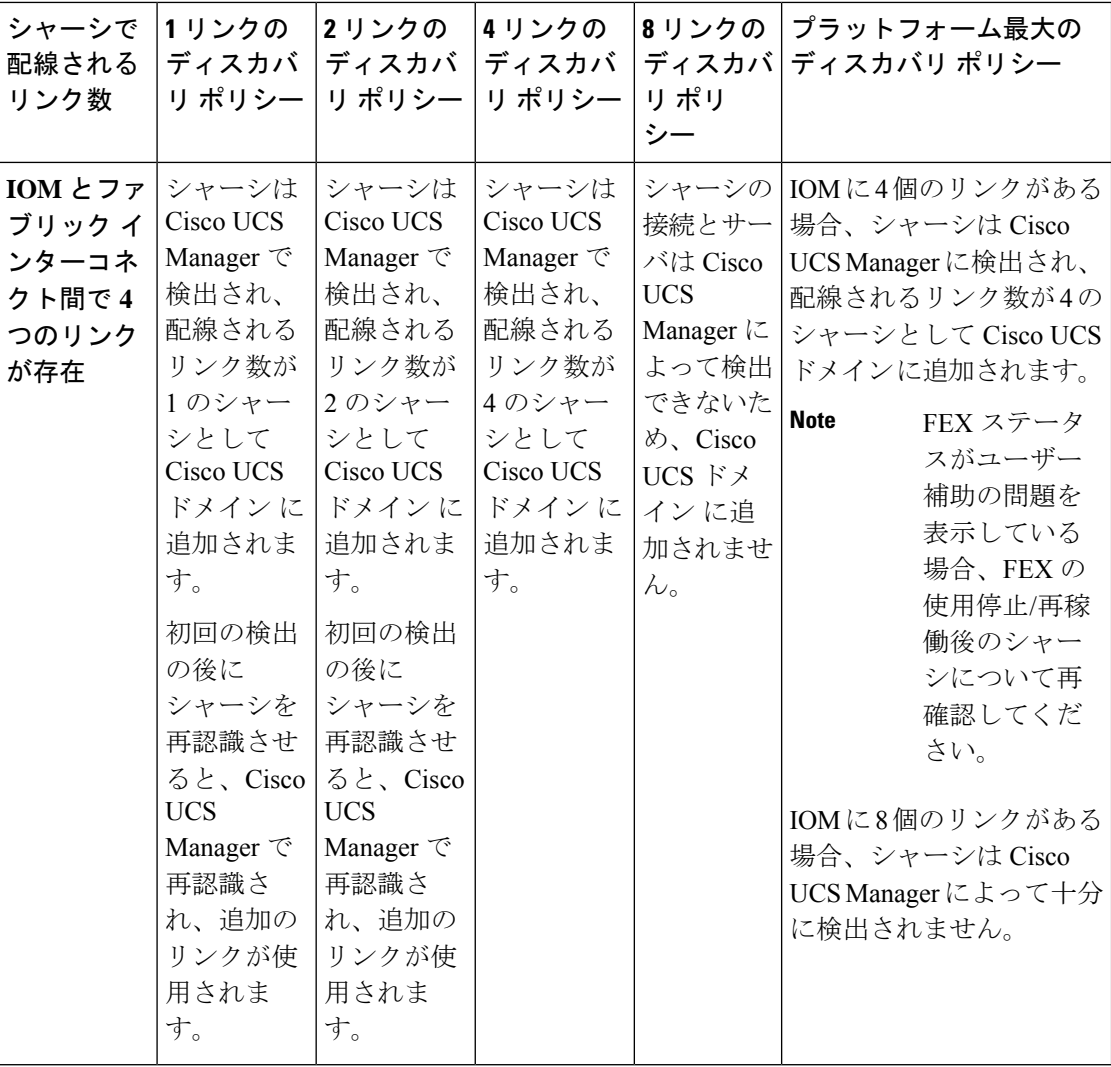

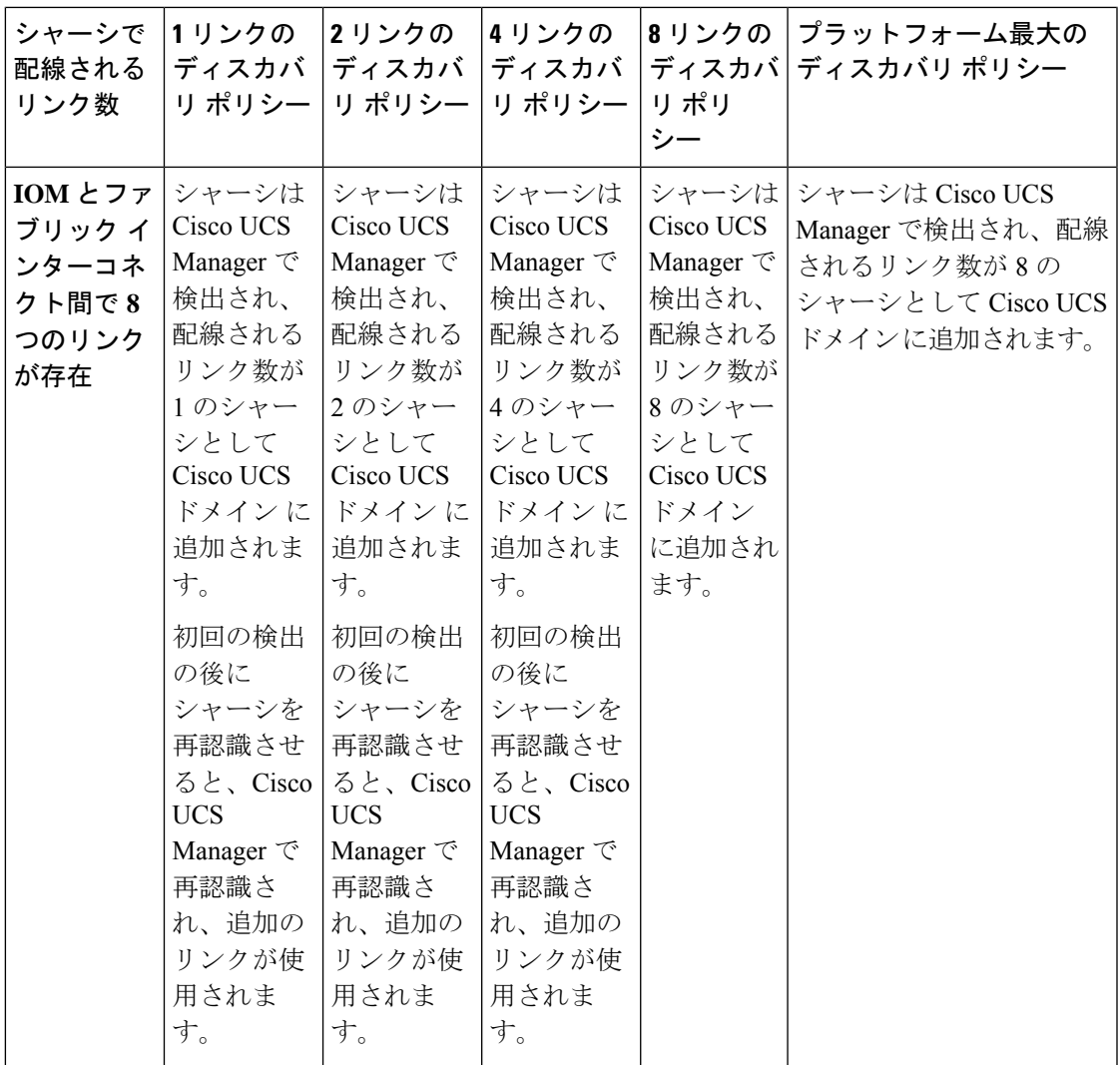

#### リンクのグループ化

ファブリック ポート チャネルをサポートするハードウェア構成の場合、リンクをグループ化 すると、シャーシ ディスカバリの実行中に、IOM からファブリック インターコネクトへのす べてのリンクをファブリック ポート チャネルにグループ化するかどうかが決まります。リン クのグループ化プリファレンスが [Port Channel] に設定されている場合、IOM からファブリッ ク インターコネクトへのすべてのリンクがファブリック ポート チャネルにグループ化されま す。[None] に設定すると、IOM からのリンクはファブリック インターコネクトにピン接続さ れます。

#### Ú

**Important**

Cisco UCS6400 シリーズ ファブリック インターコネクト の については、リンク グループ設定 は常に **[**ポートチャネル(**Port Channel**)**]** に設定します。

Cisco UCS Managerによってファブリック ポート チャネルを作成した後、リンクの追加または 削除を行うには、リンクグループのプリファレンスを変更してシャーシを再認識させるか、ま たはポート チャネルからシャーシを有効または無効にします。

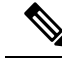

リンク グループ化のプリファレンスは、IOM または FEX とファブリック インターコネクト間 のリンクの両側がファブリック ポート チャネルをサポートしている場合にのみ有効になりま す。リンクの一方がファブリック ポート チャネルをサポートしていない場合、このプリファ レンスは無視され、リンクはポート チャネルにグループ化されません。 **Note**

#### マルチキャスト ハードウェア ハッシュ

ポート チャネルにおいて、デフォルトでは、ファブリック インターコネクト(FI)内のポー トにある入力マルチキャスト トラフィックは、IOM とトラフィックを出力するファブリック インターコネクト間の特定のリンクを選択します。帯域幅での潜在的な問題を抑制し、入力マ ルチキャスト トラフィックに効率的なロード バランシングを提供する場合、マルチキャスト トラフィックに対してハードウェア ハッシュが使用されます。マルチキャスト ハードウェア ハッシュを有効にすると、IOM とポート チャネル内のファブリック インターコネクト間のす べてのリンクがマルチキャスト トラフィックに使用できます。

Cisco UCS 6400 シリーズ ファブリック インターコネクト は、マルチキャスト ハードウェア ハッシュをサポートしません。 **Note**

## ピン接続

Cisco UCS のピン接続は、アップリンク ポートにだけ関連します。シャーシ ディスカバリで [Link Grouping Preference] を [None] に設定した場合は、IOM は指定のサーバからのトラフィッ クを、スタティック ルート ピン接続を使用して、アップリンク ポートからファブリック イン ターコネクトに転送します。

次の表は、IOM とファブリック インターコネクト間のアクティブなファブリック リンク数に 基づき、IOM とファブリック インターコネクト間でピン接続がどのように行われるかを示し ます。

#### 表 **2 : IOM** のピン接続

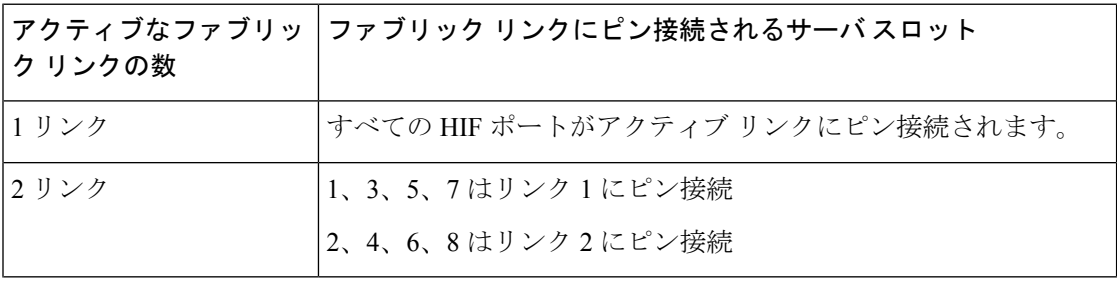

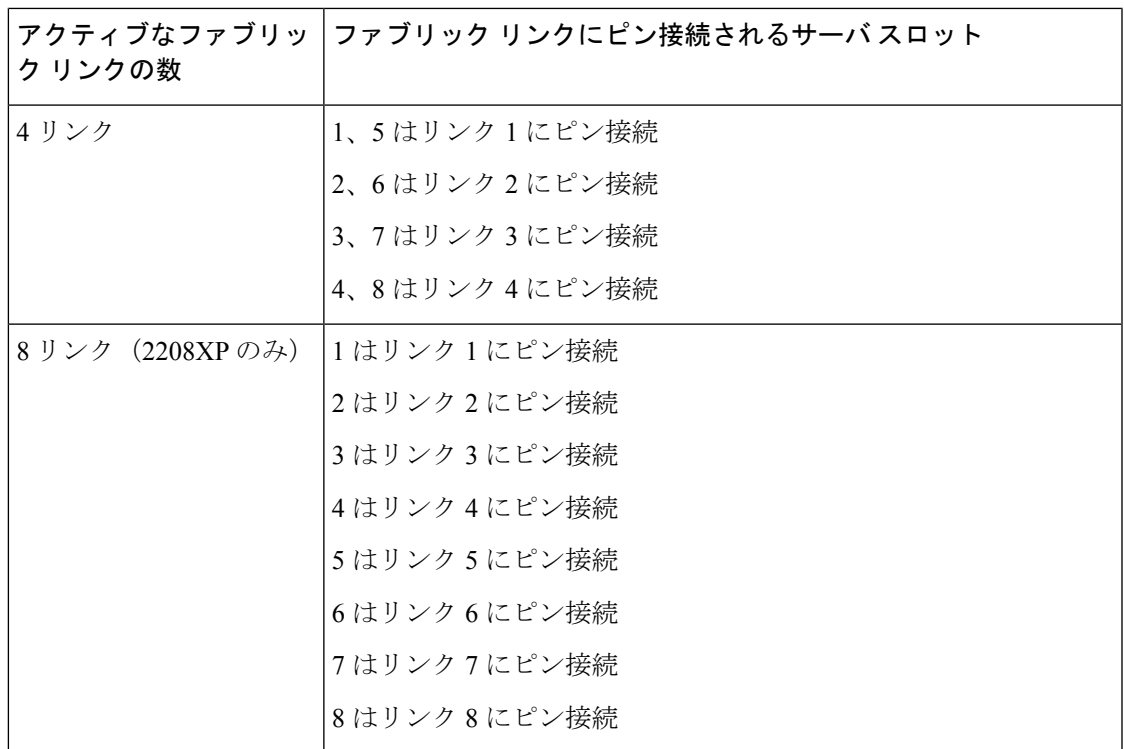

1、2、4、8 リンクだけがサポートされます。3、5、6、7 リンクは無効な構成となります。

## ポートチャネリング

特定のサーバからのトラフィックをアップリンクポートにピン接続すると、ユニファイドファ ブリックをきめ細かく制御でき、アップリンクのポート帯域幅の使用率を最適化できますが、 特定の回路にトラフィックが過剰に集中してしまうという問題が生じます。この問題は、ポー トチャネリングを使用することで解決できます。ポートチャネリングでは、IOMとファブリッ クインターコネクト間のすべてのリンクを、1つのポートチャネルとしてグループ化します。 ポート チャネルではロード バランシング アルゴリズムを使用して、トラフィックの送信先と なるリンクが決定されます。この結果、最適なトラフィック管理が行われます。

Cisco UCS では、Link Aggregation Control Protocol(LACP)を介したポート チャネリングのみ がサポートされます。ファブリックポートチャネルをサポートするハードウェア構成の場合、 シャーシ ディスカバリの実行中に IOM からファブリック インターコネクトへのすべてのリン クをファブリック ポート チャネルにグループ化するかどうかは、リンクのグループ化によっ て決まります。[Link Grouping Preference] が [Port Channel] に設定されている場合、IOM から ファブリック インターコネクトへのすべてのリンクがファブリック ポート チャネルにグルー プ化されます。このパラメータを [None] に設定すると、IOM からファブリック インターコネ クトへのリンクは、ファブリック ポート チャネルにグループ化されません。

ファブリック ポート チャネルが作成されると、リンク グループのプリファレンスを変更して シャーシを再認識させることで、またはポート チャネルからシャーシをイネーブル化または ディセーブル化することで、リンクの追加または削除を行えます。

## シャーシ**/FEX** ディスカバリ ポリシーの設定

#### **Procedure**

- ステップ **1** [ナビゲーション]ペインで、[機器]をクリックします。
- ステップ **2 [**機器**]** ノードをクリックします。
- ステップ **3** [Work] ペインの [Policies] タブをクリックします。
- ステップ **4** [Global Policies] サブタブをクリックします。
- ステップ **5** [Chassis/FEX Discovery Policy] 領域で、アクションとリンクのグループ化のプリファレンスを 指定します。
	- a) [Action] フィールドで、シャーシまたは FEX とファブリック インターコネクト間のリンク 数の最小しきい値を指定します。
	- b) [Link Grouping Preference] フィールドで、IOM または FEX からファブリック インターコネ クトへのリンクを 1 つのポート チャネルにグループ化するかどうかを指定します。
		- Cisco UCS 6400 シリーズ ファブリック インターコネクト の でセットアッ プする場合、シャーシ/FEX ディスカバリ ポリシーの **[**リンク グループ化 設定(**Link Grouping Preference**)**]** 値はユーザーが構成することはできま せん。値は**[Port Channel]**に設定されます。 **Note**
			- Cisco UCS ManagerでVIC 1455およびVIC 1457を検出するには、**[Link Grouping Preference]**を**[Port Channel]**として設定する必要があります。
	- c) [Multicast Hardware Hash] フィールドで、IOM または FEX から 1 つのポート チャネル内の ファブリック インターコネクトへのすべてのリンクをマルチキャスト トラフィックに使 用できるかどうを指定します。

Cisco UCS 6400 シリーズ ファブリック インターコネクト の は、**[**マルチキャスト ハード ウェア ハッシュ(**Multicast Hardware Hash**)**]** をサポートしません。

ステップ **6 [Save Changes]**をクリックします。

#### **What to do next**

特性のシャーシのファブリック ポート チャネルの接続をカスタマイズするには、シャーシ接 続ポリシーを設定します。

## シャーシ接続ポリシー

シャーシ接続ポリシーは、特定のシャーシがシャーシ ディスカバリ後にファブリック ポート チャネルに含められるかどうかを決定します。このポリシーは、グローバル シャーシ ディス カバリポリシーで指定したのとは異なる方法で1つ以上のシャーシを設定する場合に役立ちま す。シャーシ接続ポリシーは、ファブリックインターコネクトごとに異なる接続モードを許容 し、シャーシ接続に関して提供される制御レベルをさらに拡張します。

デフォルトでは、シャーシ接続ポリシーはグローバルに設定されます。これはつまり、接続制 御はシャーシが新しく検出されたときに、シャーシ ディスカバリ ポリシーに設定された内容 を使用して設定されることを意味しています。シャーシが検出されると、接続制御が「なし」 と「ポート チャネル」のどちらに設定されるかを、シャーシ接続ポリシーが制御します。

#### Ú

重要 40G バックプレーン設定は、22xx IOM には適用されません。

シャーシ接続ポリシーは、Cisco UCS Manager によって、ハードウェア設定がファブリック ポート チャネルをサポートする場合にだけ作成されます。

#### Ú

Cisco UCS 6400 シリーズ ファブリック インターコネクト の の場合、シャーシ接続ポリシーは 常に **[**ポートチャネル(**Port Channel**)**]** です。 重要

Cisco UCS Miniの構成では、拡張シャーシ上のみでシャーシ接続ポリシーの作成がサポートさ れます。

### シャーシ接続ポリシーの設定

#### Ú

重要 40G バックプレーン設定は、22xx IOM には適用されません。

シャーシの接続モードを変更すると、VIF 名前空間が減少することがあります。

- $\sqrt{N}$
- シャーシの接続モードを変更すると、シャーシが再認識されます。その間トラフィックが中断 されます。 注意

#### 手順

- ステップ **1** [ナビゲーション]ペインで、[機器]をクリックします。
- ステップ **2 [**機器**]** > **[**シャーシ**]**を展開します。
- ステップ **3** IOM とファブリック インターコネクト間の接続を設定するシャーシをクリックします。
- ステップ **4** [Work] ペインで、[Connectivity Policy] タブをクリックします。
- ステップ **5** シャーシの各 IOM について、シャーシとファブリック接続のために **[AdminState]** フィールド で次のいずれかの値を選択します。
	- [なし (None) 1: リンクをポート チャネルにグループ化しません
- [PortChannel]:IOMからファブリックインターコネクトへのすべてのリンクがポートチャ ネルにグループ化されます。
	- Cisco UCS6400 シリーズ ファブリック インターコネクト ポート チャネル モー ドのみをサポートします。 (注)
- [Global]:シャーシはこの設定をシャーシ ディスカバリ ポリシーから継承します。これは デフォルト値です。

ステップ **6 [Save Changes]**をクリックします。

# ラック サーバ ディスカバリ ポリシー

ラック サーバー ディスカバリ ポリシーは、次のいずれかのアクションを実行したときのシス テムの反応を決定します。

- 新しいラックマウント サーバーの追加
- 以前に追加または検出されたラックマウント サーバーの使用停止/再使用

CiscoUCSManagerは、ラックサーバディスカバリポリシー内の設定を使用して、ハードディ スク上のデータがスクラビングされたかどうか、およびサーバー検出を直ちに実行する必要が あるかユーザーの明示的な承認を待機する必要があるかを決定します。

Cisco UCS Manager では、正しく配線されておらず、ファブリック インターコネクトに接続さ れていないラックマウントサーバは検出できません。サポート対象のCiscoUCSラックマウン トサーバを Cisco UCS Manager に統合する方法については、適切な 『rack-mount server integration [guide](http://www.cisco.com/en/US/products/ps11736/products_installation_and_configuration_guides_list.html)』 を参照してください。

#### œ

Cisco UCS VIC 1400 シリーズの 4 ポート アダプタは、10G/25G の速度をサポートします。を選 択します。ファブリック インターコネクトに接続するときは、同じファブリック インターコ ネクトに接続されているすべてのアダプタポートで同じ速度ケーブルを使用します。使用する ケーブル速度が混合している場合、ラックサーバーの検出は失敗し、ポートは中断状態になる 可能性があります。Cisco UCS Manager は障害を発生させません。 重要

## ラック サーバ ディスカバリ ポリシーの設定

#### 手順

ステップ **1** [ナビゲーション]ペインで、[機器]をクリックします。 ステップ **2 [**機器**]** ノードをクリックします。

ステップ **3** [Work] ペインの [Policies] タブをクリックします。

- ステップ **4** [Global Policies] サブタブをクリックします。
- ステップ **5 [**ラック サーバー検出ポリシー(**Rack Server Discovery Policy**)**]** 領域で、新しいラック サー バーが追加されたときに実行させるアクションとスクラブ ポリシーを指定します。
	- 新しいラックマウント サーバーが追加されました
	- 以前に追加または検出されたラックマウント サーバーが使用停止/再使用されている

ステップ **6 [Save Changes]**をクリックします。

# **MAC** アドレス テーブルのエージング タイム

ポート間でパケットを効率的に切り替えるために、ファブリックインターコネクトはMACア ドレス テーブルを保持しています。ファブリック インターコネクトは、受信したパケットの MACソースアドレスと、パケットが読み取られた関連ポートを使用して、MACアドレステー ブルを動的に構築します。ファブリックインターコネクトは、設定可能なエージングタイマー で定義されたエージング メカニズムを使用して、エントリが MAC アドレス テーブル内にと どまる期間を判断します。アドレスの非アクティブ状態が所定の秒数続くと、そのアドレスは MAC アドレス テーブルから削除されます。

MAC アドレス エントリ (MAC アドレスとその関連ポート) が MAC アドレス テーブルにと どまる時間(エージ)はユーザが設定できます。

## **MAC** アドレス テーブルのエージング タイムの設定

#### 手順

- ステップ **1** [ナビゲーション]ペインで、[機器]をクリックします。
- ステップ **2 [**機器**]** ノードをクリックします。
- ステップ **3** [Work] ペインの [Policies] タブをクリックします。
- ステップ **4** [Global Policies] サブタブをクリックします。
- ステップ **5** [MAC Address Table Aging] 領域で、エージング タイムと期間を指定します。
- ステップ **6 [Save Changes]**をクリックします。

I

翻訳について

このドキュメントは、米国シスコ発行ドキュメントの参考和訳です。リンク情報につきましては 、日本語版掲載時点で、英語版にアップデートがあり、リンク先のページが移動/変更されている 場合がありますことをご了承ください。あくまでも参考和訳となりますので、正式な内容につい ては米国サイトのドキュメントを参照ください。